# How to export system log of A1004 by mail?

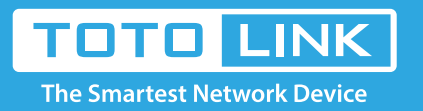

# Set up steps

#### It is suitable for: **A3, A1004**

### **Application introduction:**

The system log of the router can be used to find out why the network connection fails.

#### **STEP-1:**

Open the browser, clear the address bar, enter 192.168.0.1, select Advance Setup.fill in the administrator account and password (default **admin**), click Login, as follows:

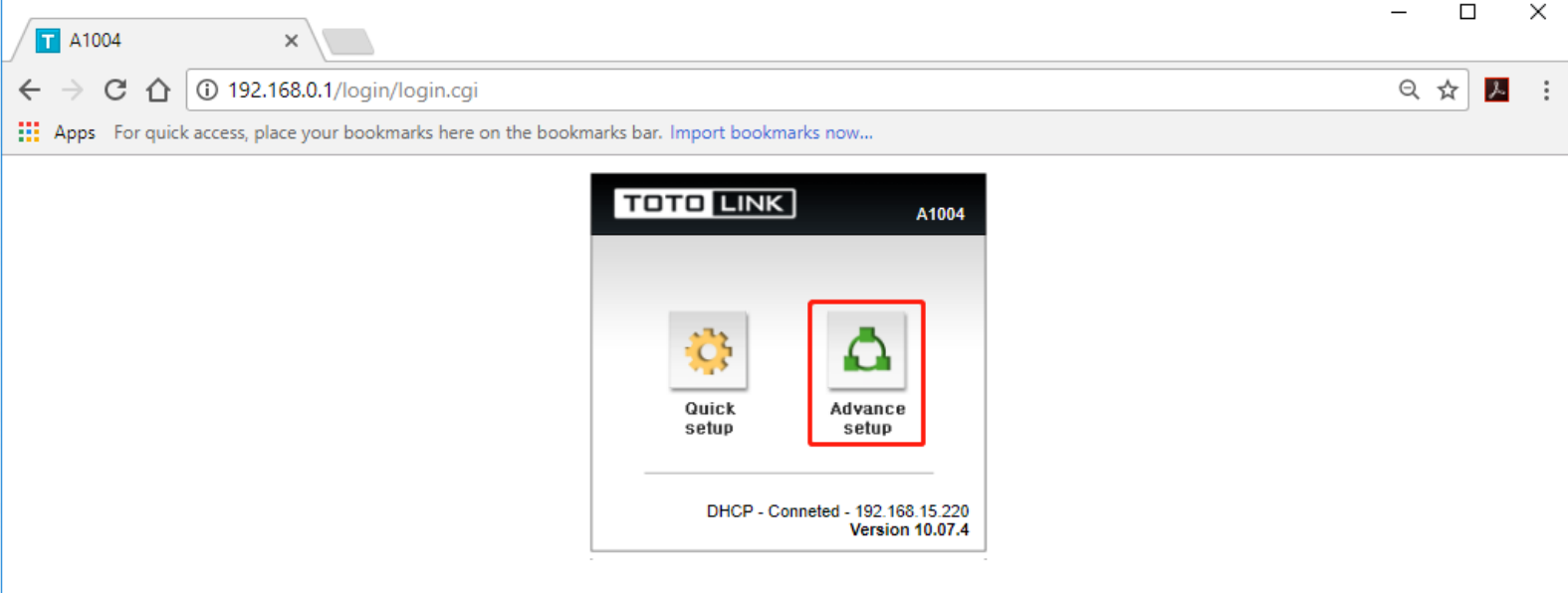

#### **STEP-2:**

Make sure your router is connected to the internet.

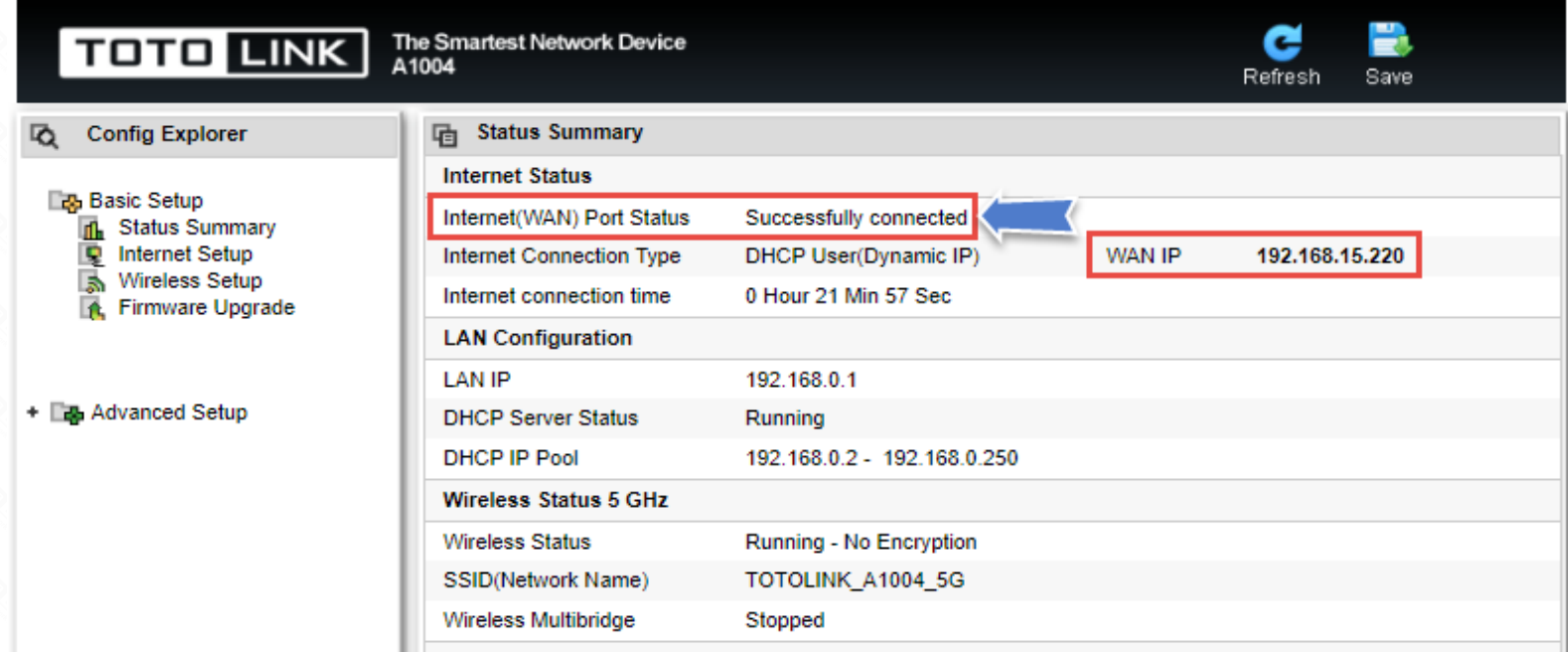

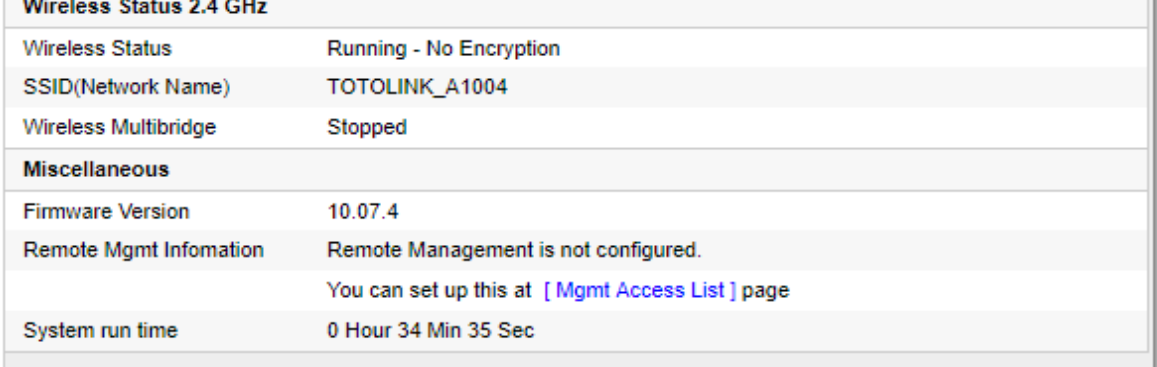

#### **STEP-3:**

In the left menu, click **System -> System Log**.

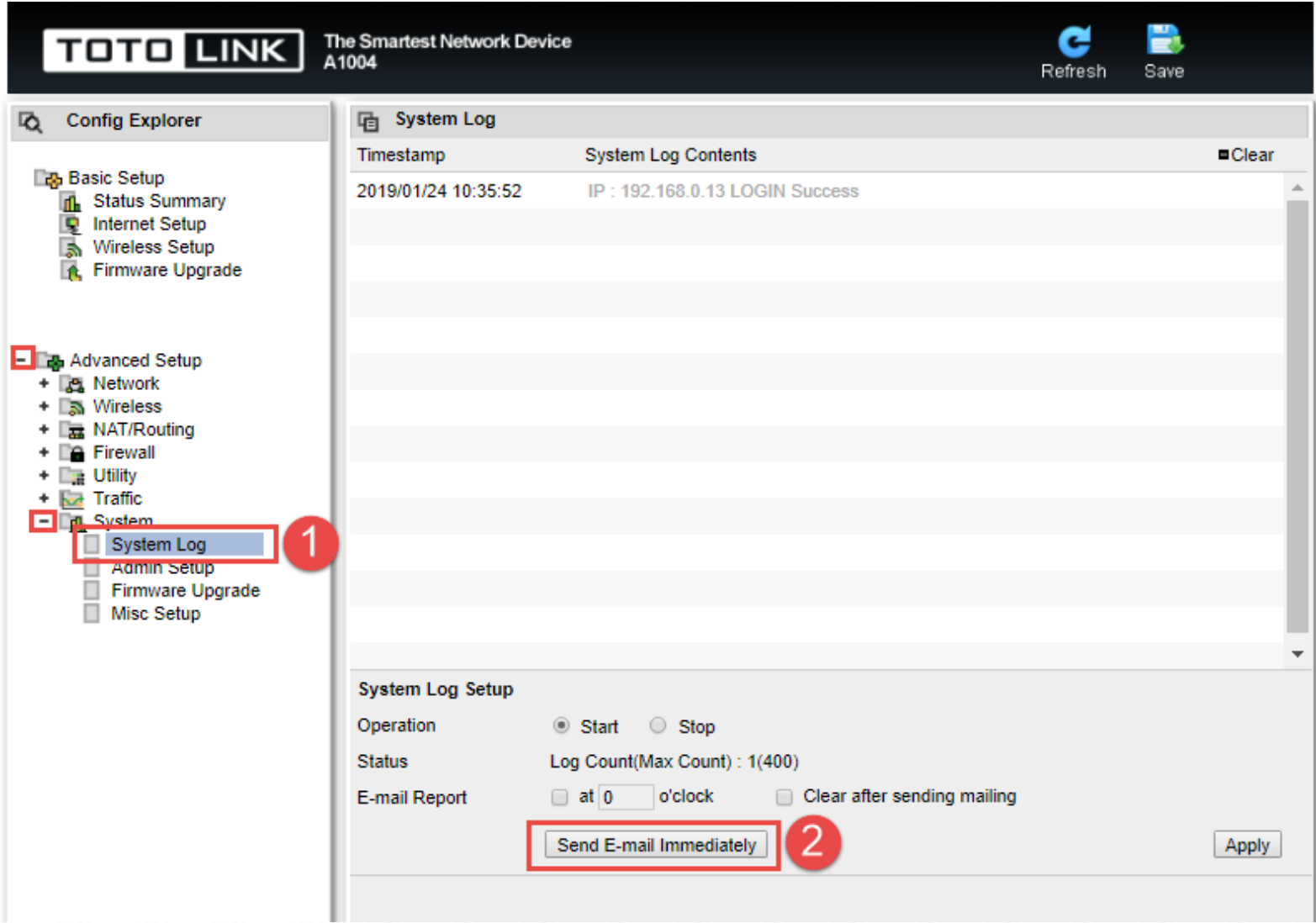

# **STEP-4:**

Administrator email settings.

- ①Fill in the recipient email, for example: fae@zioncom.net
- ②Fill in the recipient server, for example: smtp.zioncom.net
- ③Fill in the sender's email.
- ④Fill in the sender's email and password.
- ⑤Click "Apply".

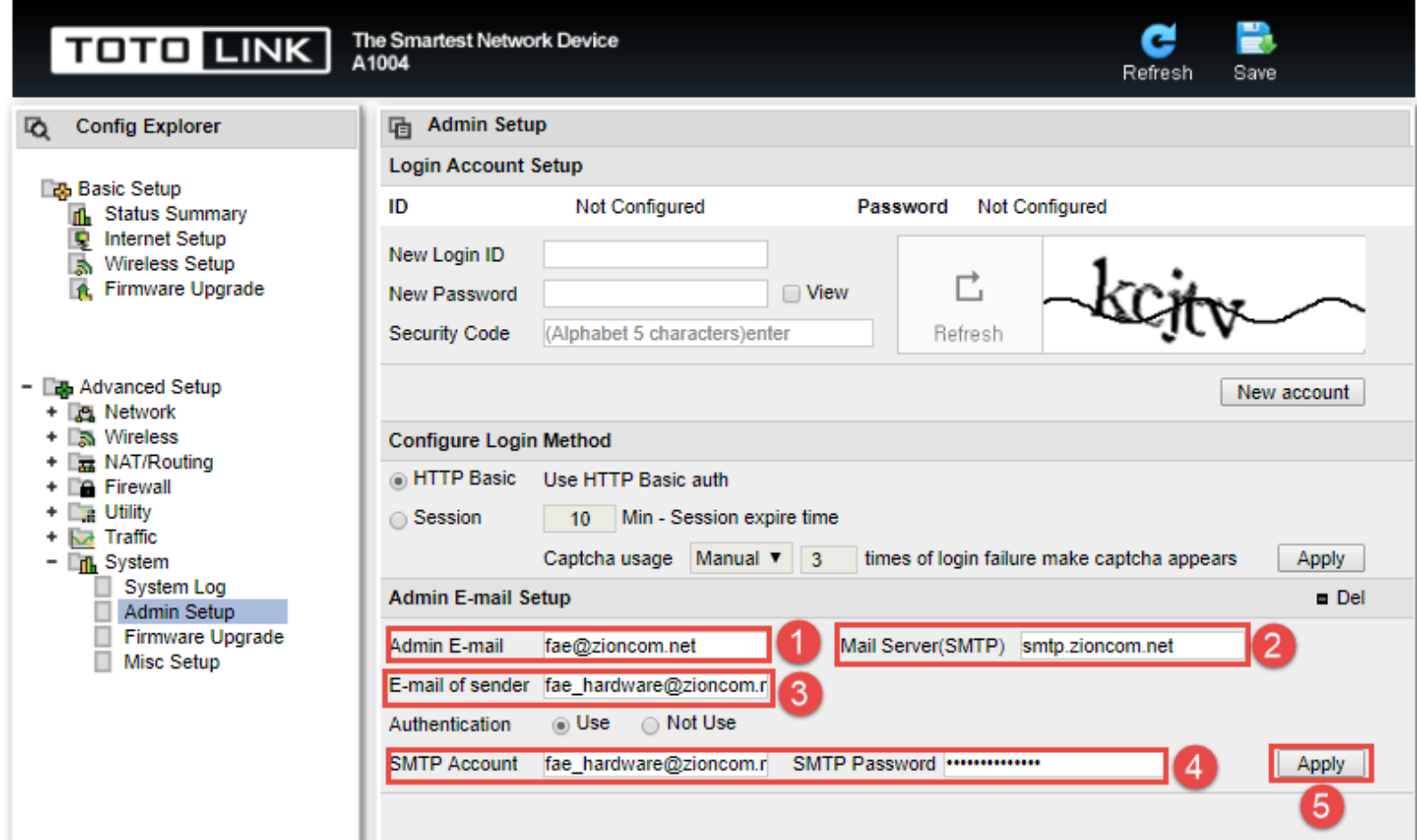

## **STEP-5:**

Click **Send E-mail lmmediately**, click **OK.**

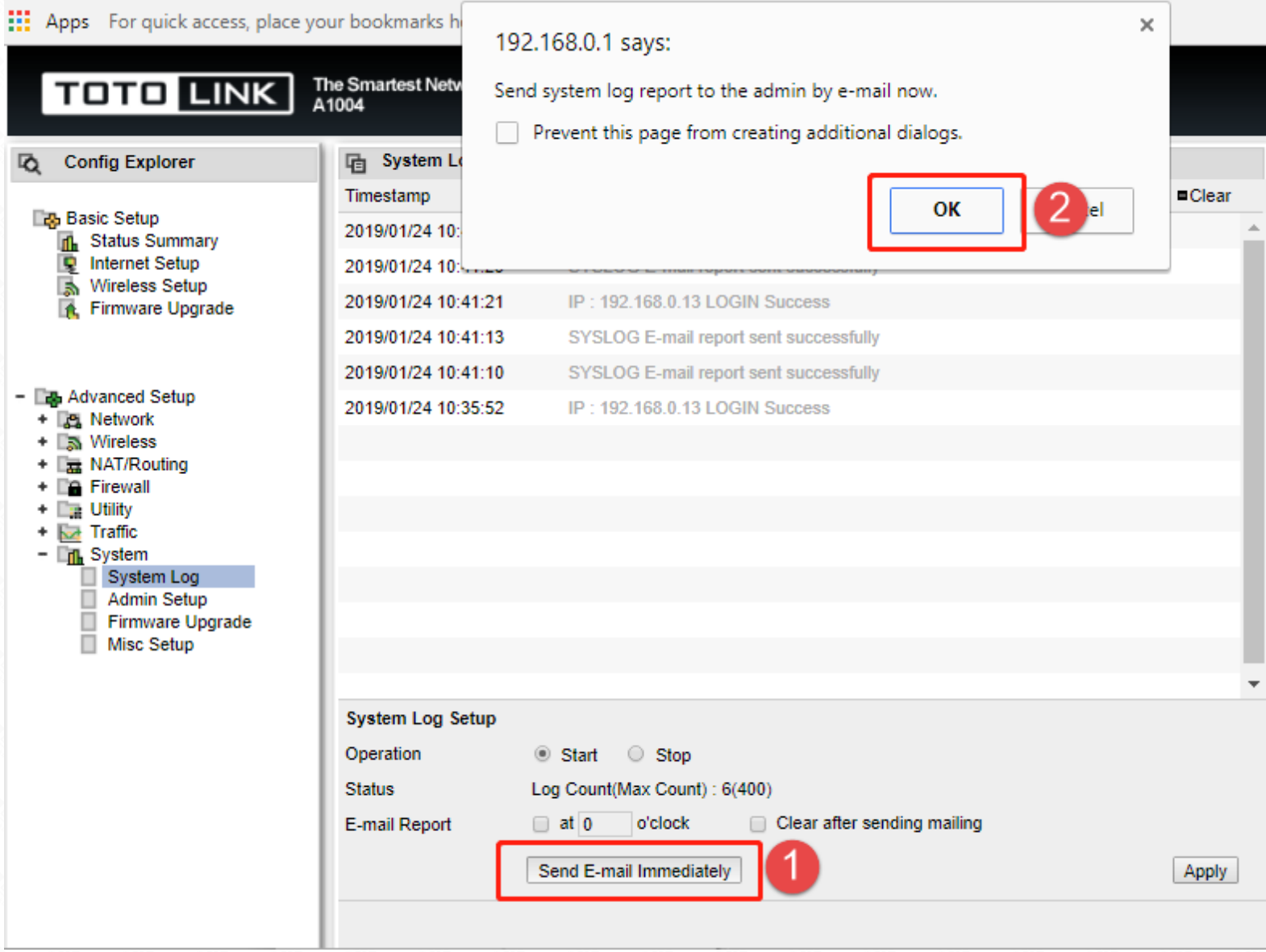

#### **Note:**

Before sending an email, you need to make sure the router is connected to the internet.